## Datenbanken IIB: DBMS-Implementierung  $-$  Hausaufgabe  $1-$

a) In der Übung werden die Zugriffsdaten für eine "Oracle 11g Standard Edition" Datenbank bekanntgegeben.

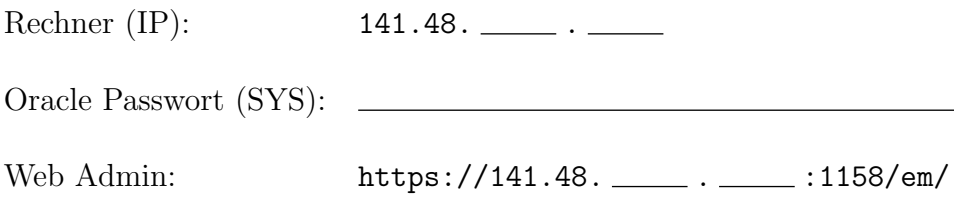

Folgende Umgebungsvariablen müssen gesetzt werden:

```
export ORACLE_HOME=/app/oracle/product/11.2.0/dbhome_1
export ORACLE_SID=orcl
export ORACLE_BASE=/app/oracle
```
Außerdem muss der Suchpfad für Kommandos (PATH) das Verzeichnis \$ORACLE\_HOME/bin enthalten. Wenn Sie sich auf dem Rechner eingelogged haben, können Sie sich bei ORACLE z.B. einloggen mit

sqlplus SYSTEM

Für bestimmte administrative Tätigkeiten ist Folgendes nötig:

sqlplus SYS as SYSDBA

Stellen Sie zunächst fest, welche Tablespaces es gibt, was die zugehörigen Daten-Dateien sind, und wie groß sie sind (in ganzen MB). Geben Sie eine entsprechende Data Dictionary Anfrage ab, die eine Zeile pro Datendatei (mit Tablespace, Dateiname, Größe) produziert, sowie auch das Ergebnis der Anfrage.

- b) Legen Sie sich nun einen normalen Benutzeraccount mit ihrem Nachnamen (ggf. abgekürzt) als Bezeichnung an. Definieren Sie dabei Default Tablespace und Temporary Tablespace mit Quotas. Weisen Sie ihrem Benutzer die Rolle "CONNECT" zu.
- c) Welche Systemprivilegien beinhaltet die Rolle CONNECT? Geben Sie wieder Anfrage und Ergebnis an.

d) Laden Sie folgende Datei herunter und führen Sie sie aus (unter Ihrem neuen Benutzeraccount, nicht als Administrator):

http://www.informatik.uni-halle.de/~brass/dbi13/empdept.sql

Geben Sie nun Name und Typ aller erstellten Datenbankobjekte aus (nicht nur Tabellen, sondern ggf. auch Indexe).

- e) Geben Sie für jede Tabelle die Schlüssel aus, d.h. eine Tabelle mit Tabellennamen, Schlüssel-Bezeichnung, Spalten-Nummer (im Schlüssel) und Spaltennamen. Sortieren Sie die Ausgabe übersichtlich.
- f) Verschaffen Sie sich einen Überblick über die Oracle Dokumentation unter

http://www.oracle.com/pls/db112/homepage

Nennen Sie mindestens drei Handbücher, die es gibt.